# **Example 1 – Aggregate Base Design**

Location: Metro, Ramsey County

Design parameters: The predominant soil type is Clay Loam,  $ESALs = 4,179,000$ . The minimum depth required is 30 inches (ESALs greater than 1,000,000) unless chart gives greater thickness.

Grading: A 12 inch compaction subcut will be constructed.

## R-value Design

The design chart gives a GE requirement of 36.8 inches and the following minimum thickness: 6.5 inches HMA, 6.0 inches Class 6 base, 6 inches Class 4, and 16.5 inches Class 3. The total thickness of these is over 30 inches so go with this.

# MnPAVE Design

- 1. Fill in the project information under Project Information window (see attached design summary report).
- 2. Open Climate window, click on Ramsey county.
- 3. Open Structure window; Input the above pavement structure obtained from the R-value design into MnPAVE (substitute Class 3 for Class 4). In this case, since the R-value of subgrade soils is unknown, Basic level is used for the design. Select Clay Loam for Engineered Soil and Undisturbed Soil. Engineered Soil is used to model the compacted subcut soil.
- 4. Input design ESALs of 4,179,000 in Traffic window.
- 5. The output is shown below:

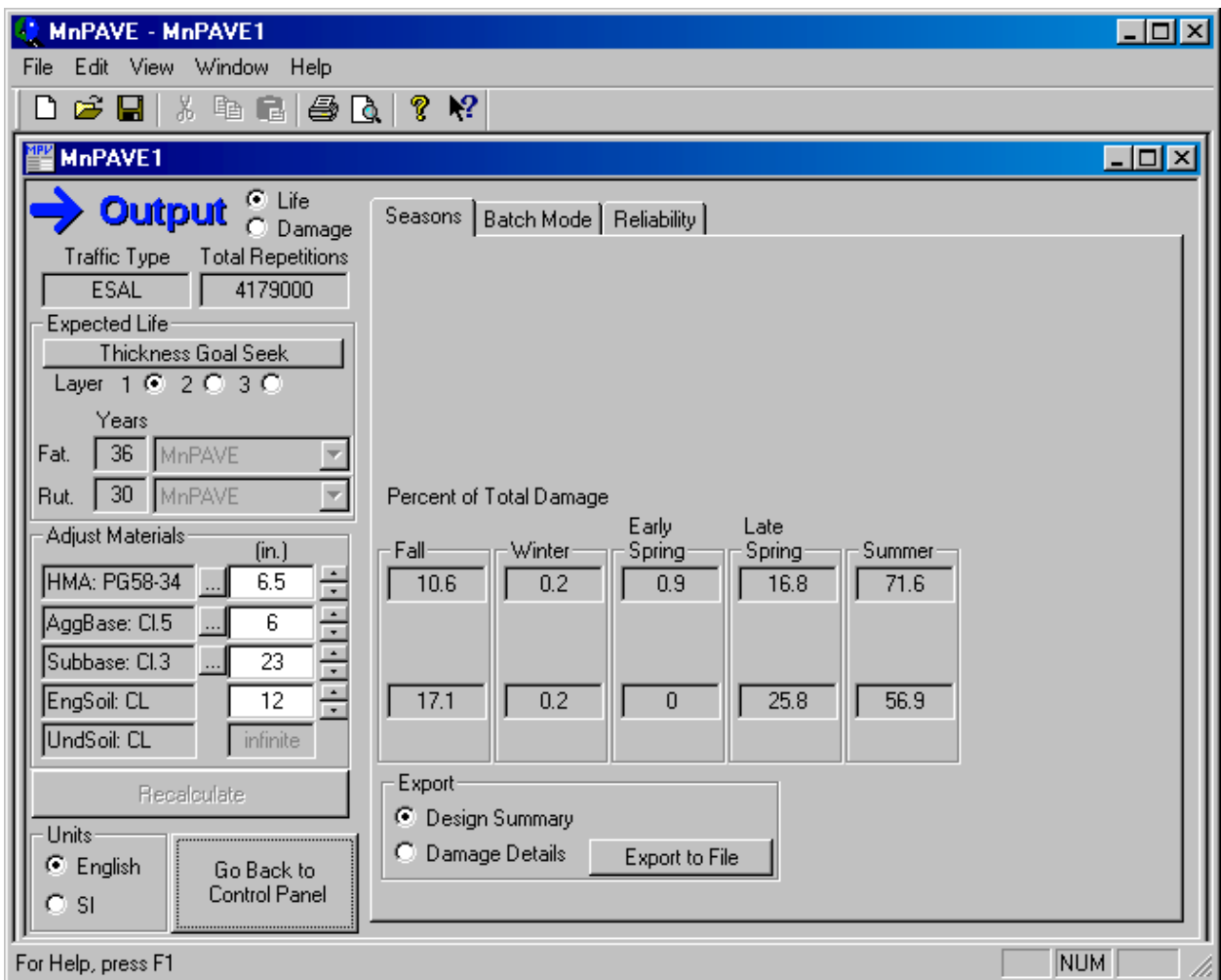

MnPAVE gives a fatigue design life of 36 years and rutting life of 30 years. Since the pavement design life is 20 years, this design is conservative.

6. Now, use the "Thickness Goal Seek" function and select the "Layer 1" option to obtain HMA layer thickness such that one of the design lives reaches 20 years. In this case, the Bearing Capacity check is exceeded as shown below. MnPAVE will automatically dimension the HMA layer such that the stress levels are satisfied.

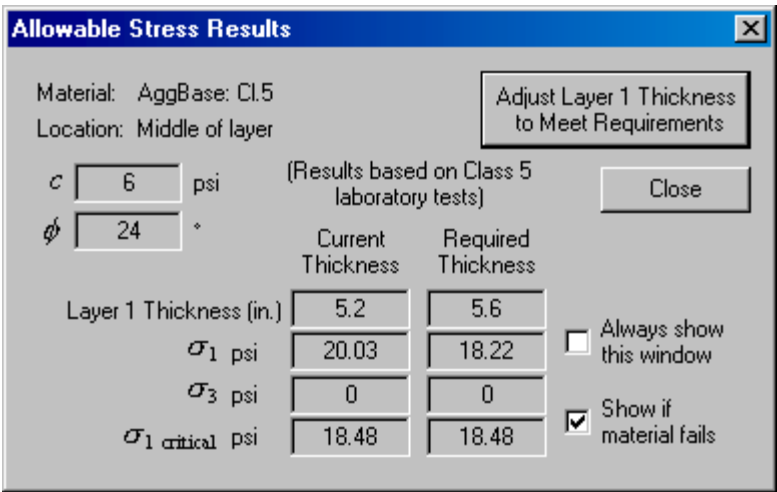

7. Select the "Adjust Layer 1 Thickness" button to automatically change the HMA thickness. The resulting output is obtained.

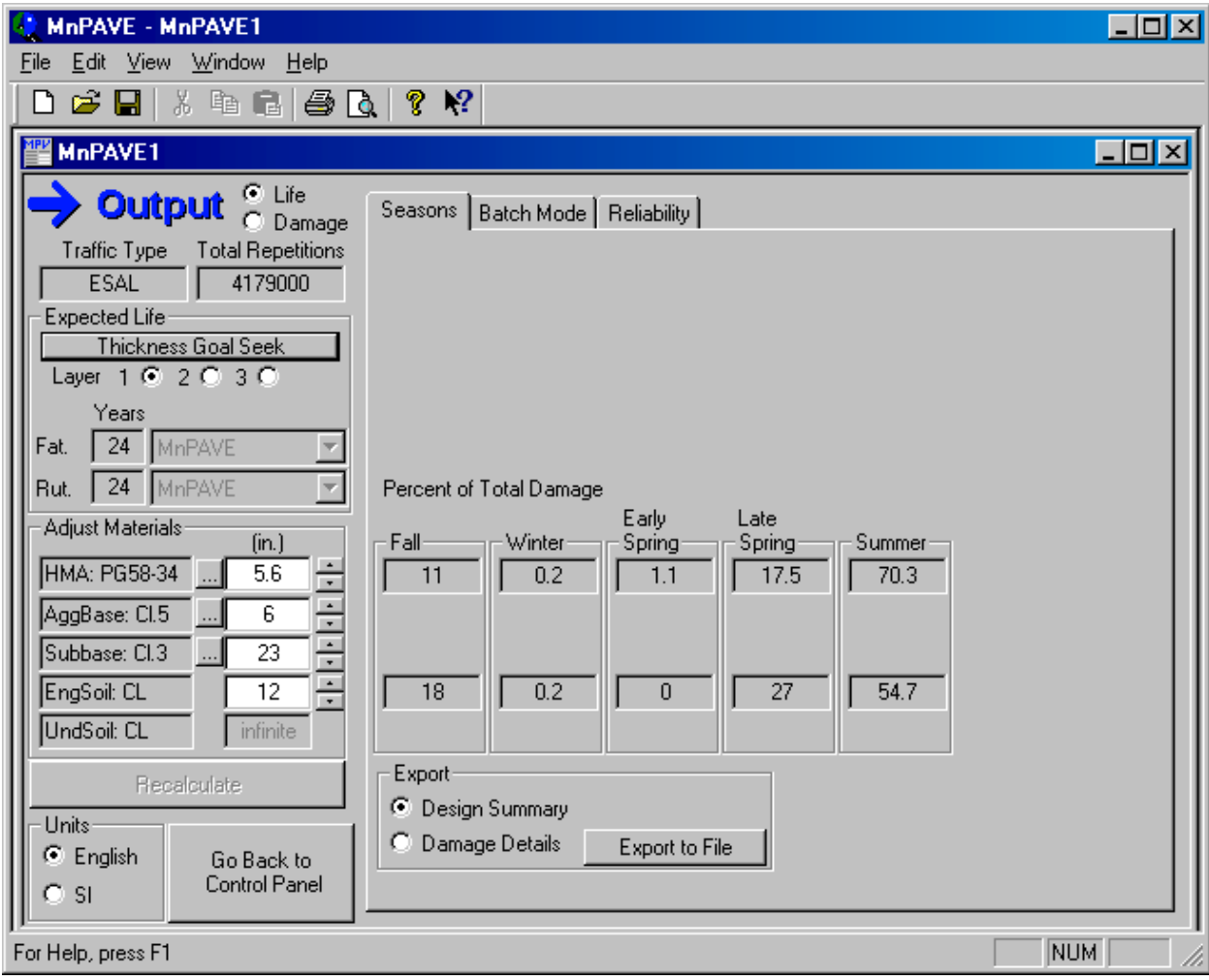

At this point the designer may round the HMA thickness up to 6.0 inches which results in a design that still appears to be conservative. These results were obtained with the default base failure load criteria. The designer should evaluate the validity of these loads for the particular job they are designing for.

8. MnPAVE is also capable of exporting results of varying detail. Below is an example of the Design Summary output. This is obtained by selecting "Design Summary" in the "Export" window and clicking the "Export to File" button.

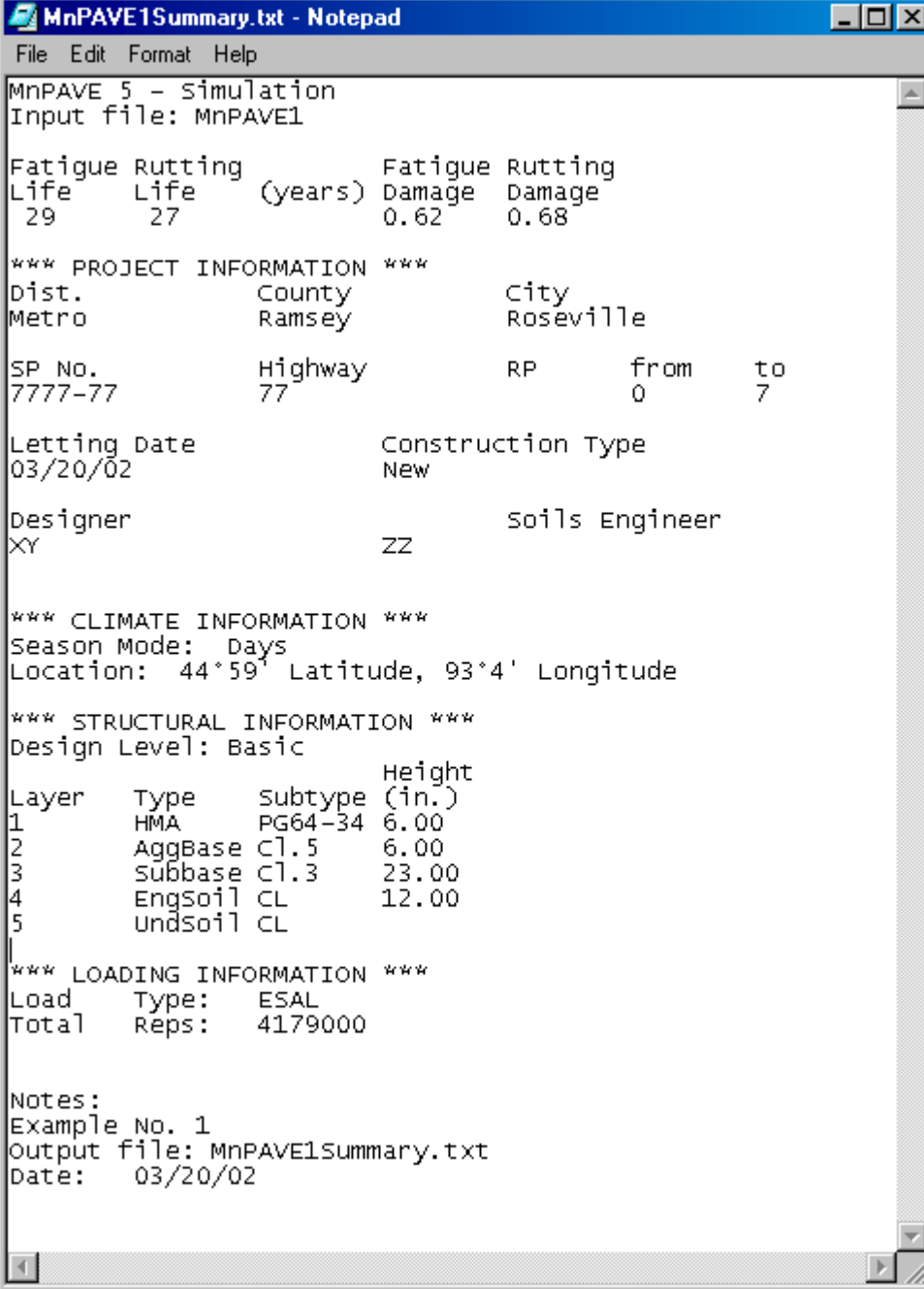

### **Example 2 –Full Depth / Deep Strength Design**

Location: District 8, Redwood County

Design parameters: The predominant soil type encountered is Clay Loam. The design R-value is 12,  $ESALS = 4,179,000$ . Total depth required is 30 inches (ESALs greater than 1,000,000) unless chart gives greater thickness.

Grading: A 12 inch compaction subcut will be constructed.

### Full Depth Design

The initial thickness is determined from the full-depth design chart (12.2 inches HMA). Determine the "Z" depth  $(30 - 3 - 12 = 15$  inches select granular). Determine GE of this  $(15 \text{ x})$  $0.5 = 7.5$  inches). Next, adjust the R-value (using R-value chart this is found to be 29). Determine the new full-depth thickness with this adjusted R-value (10.6 inches, use 10.5). The new "Z" depth is  $30 - 3 - 10.5 = 16.5$  inches select granular. The final design is: 10.5 inches HMA, 3 inches Class 5, and 17 inches select granular.

### MnPAVE Design

- 1. Fill project information under Project Information window.
- 2. Open the Climate window, click on Redwood County in District 8.
- 3. Open Structure window; Input the above pavement structure obtained from the R-value design into MnPAVE. Since the design R-value of the engineered soil is known, the Intermediate level can be used for design. Input R=12 for Engineered Soil under Intermediate window.
- 4. Input design ESALs of 4,179,000 under the Traffic window.
- 5. The output is shown below:

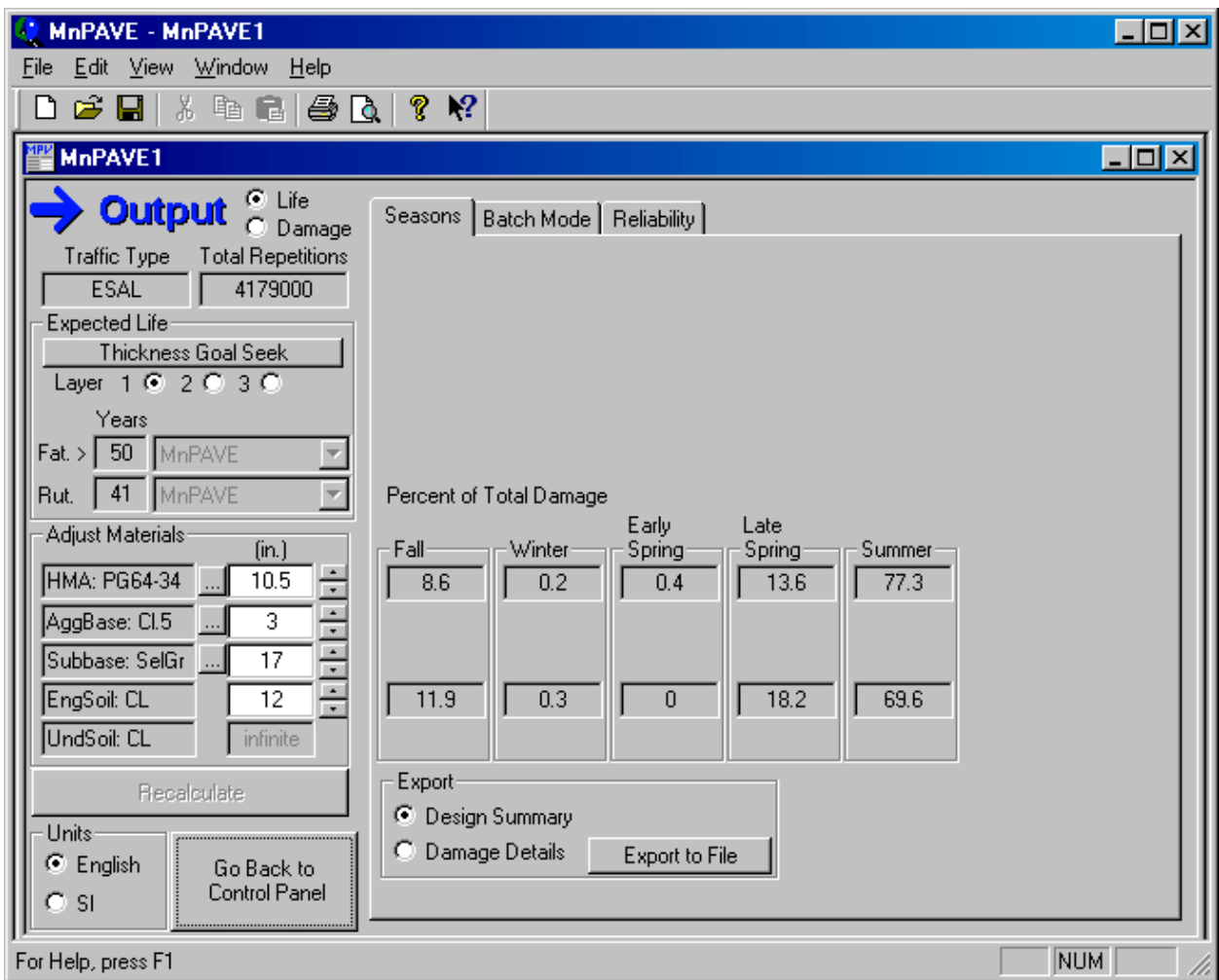

As can be seen the deep strength thickness results in an extremely conservative design compared to the aggregate base thickness shown in the previous example.

6. Now select "Thickness Goal Seek" for the HMA layer to obtain:

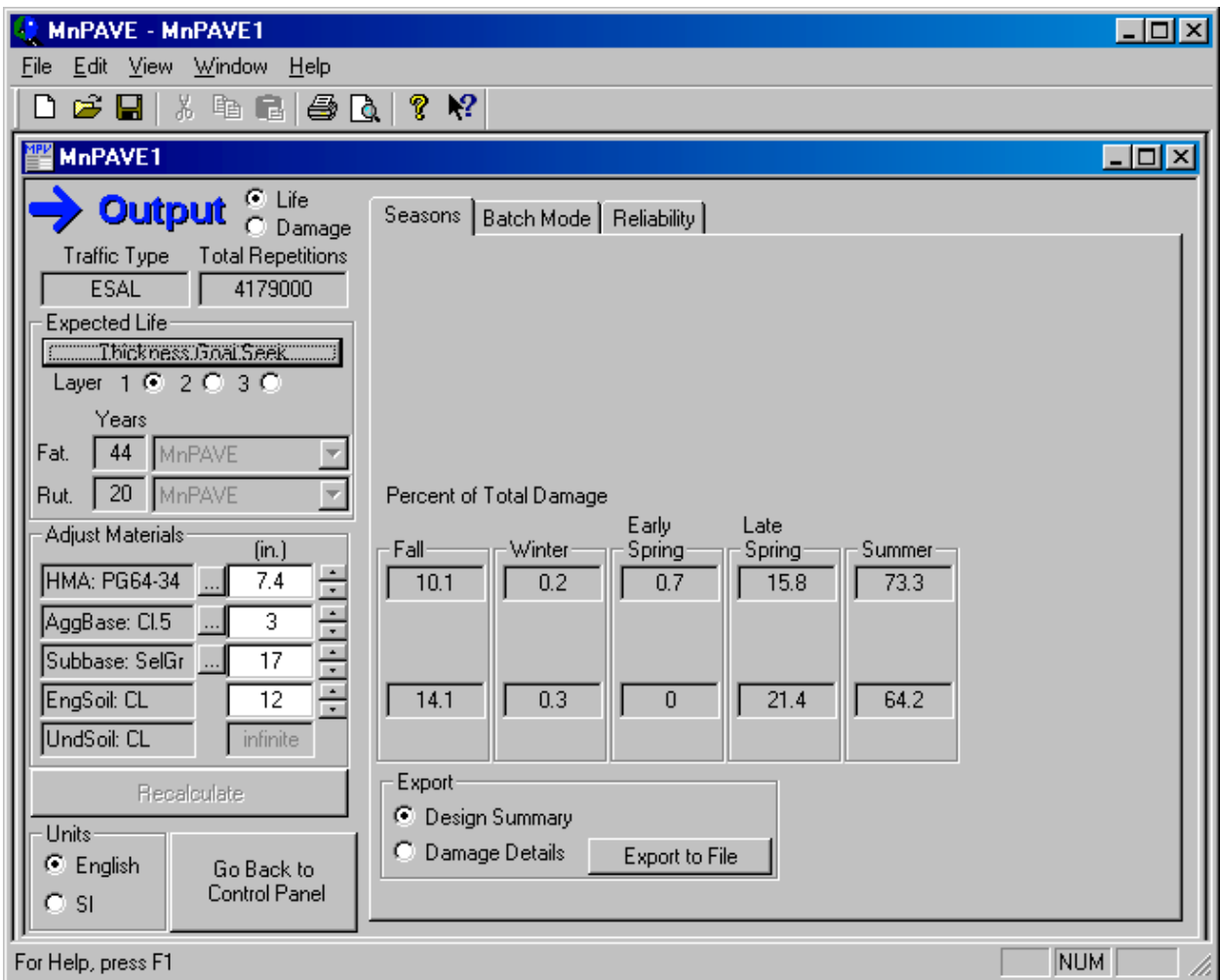

This results in a total structural thickness that is less than the minimum required 30 inches so if this were an actual design you would need to add several inches of Select Granular.

# **Example 3 – Mn/DOT project (Aggregate Base Design)**

Location: District 6, Fillmore County

Soil Type(s): Silt loam.

Available test data: A total of 10 samples were tested for R-value. The mean value was 13 with a standard deviation of 3.

Given information: Design  $ESALS = 1,905,000$ . Construct top 2 feet of grading subgrade with Select Granular.

## R-Value Design

The design chart gives the following minimum thicknesses: 5.4 inches HMA, 6.0 inches Class 6, 6.0 inches Class 4, and 19.1 inches Class 3. Convert part of the Class 3 to Select Granular which leaves approximately 3 inches of Class 3. The final design is: 5.5 inches HMA, 6.0 inches Class 6, 6.0 inches Class 4, 3.0 inches Class 3, and 24 inches Select Granular.

## MnPAVE Design

- 1. Since R-value is known, the designer can use Intermediate level. Input R-value=10 in the Intermediate window. Combine 6.0 inches Class 4 and 3 inches Class 3 to 9 inches Class 3 and use Sand as Engineered Soil to model Select Granular.
- 2. In the Traffic window, input design ESALs of 1,905,000.

3. The output is shown below:

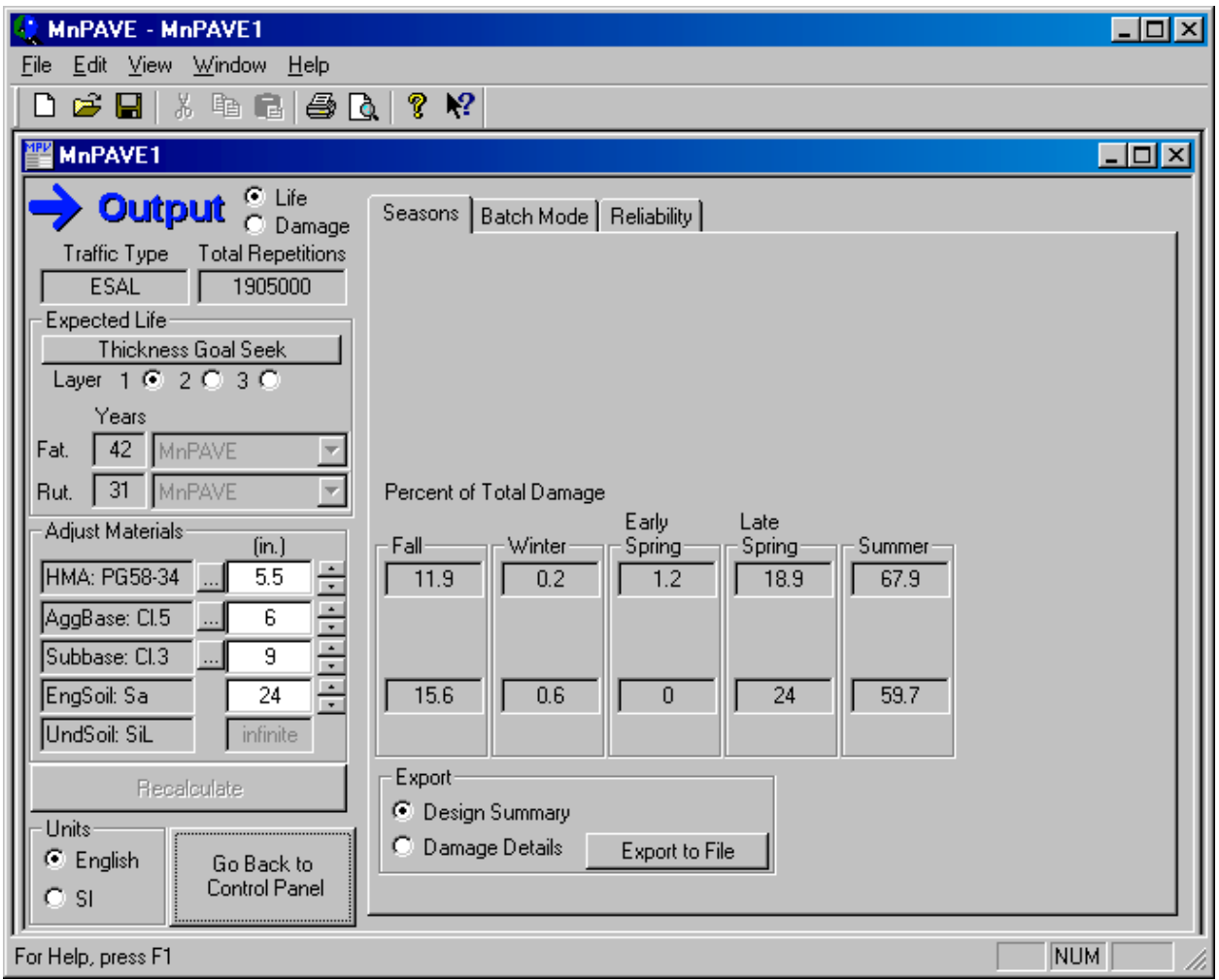

4. Since the design is conservative try using "Thickness Goal Seek" to refine the design. This results in the following warning for base bearing capacity:

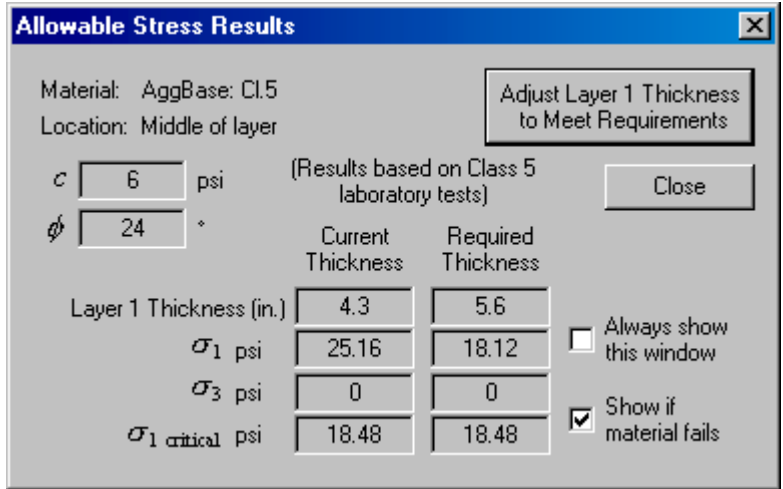

If the HMA layer is adjusted to meet the requirements we obtain the following result:

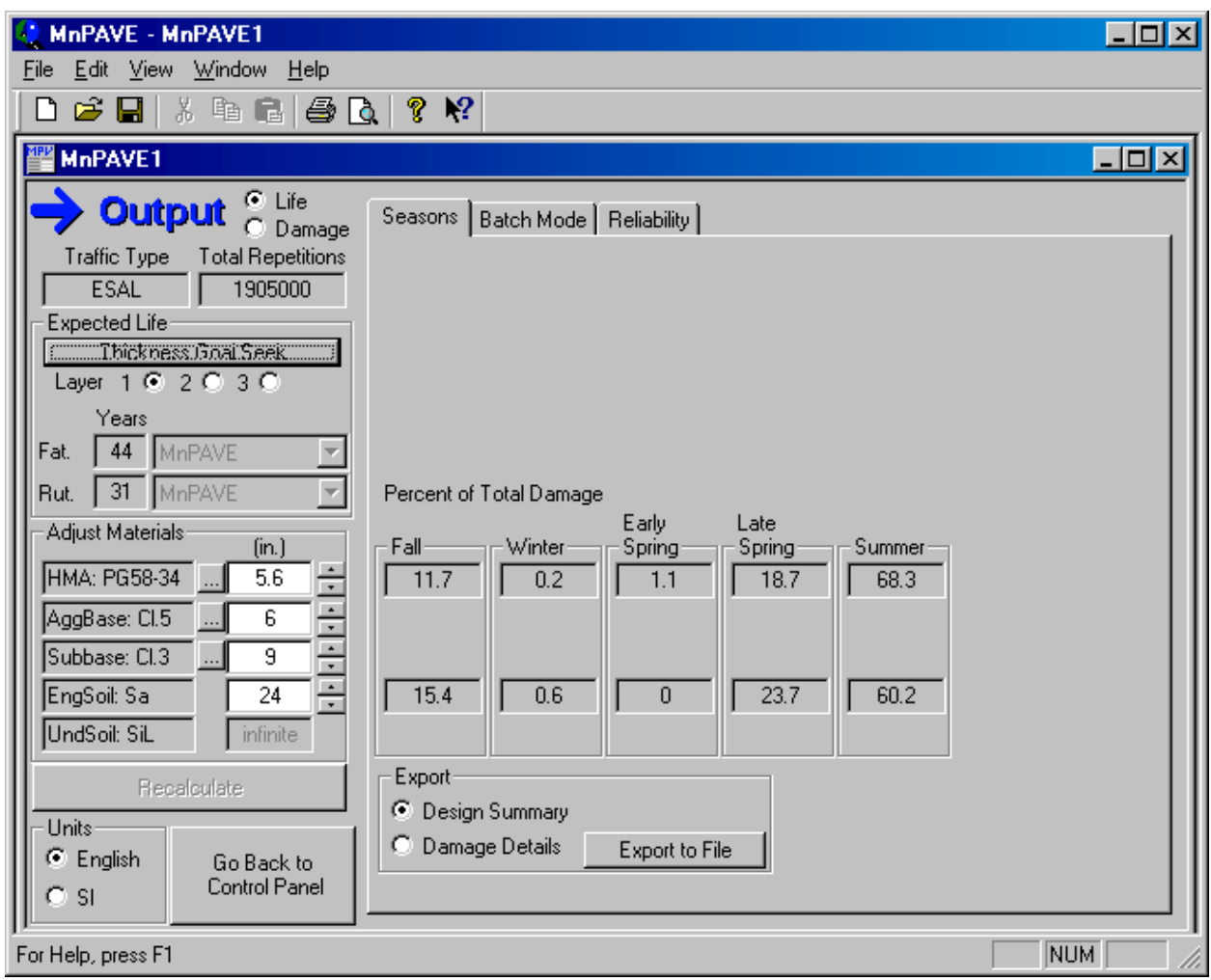

5. Now try rounding the HMA thickness up or down to 6 or 5.5 inches. As it turns out, a thickness of 5.5 inches, even though it is less than the recommended 5.9 inches, still satisfies the base bearing capacity requirements. This example demonstrates the multiple levels of failure criterion of the procedure. In this case, the bearing capacity of the aggregate base controls the design.

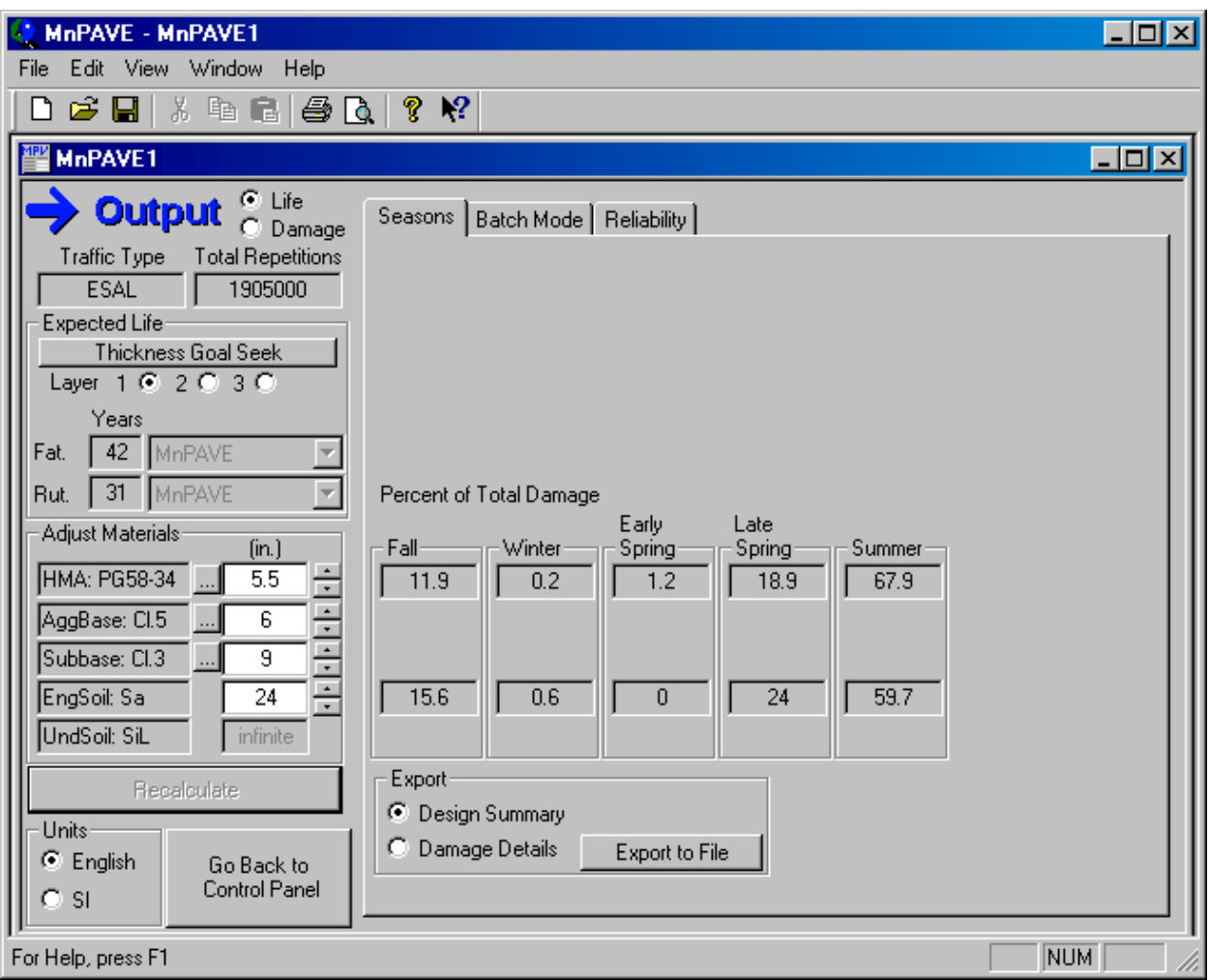

# **Example 4 – Soil Factor Design**

Location: Metro County

Soil Type: Clay loam, A-6

Available test data: Samples indicate this project has a Soil Factor of 100.

Given Information: Design  $HCAADT = 450$  and measured  $ESALs = 629,000$ , Urban section – construct top 2 feet of grading subgrade with Select Granular.

Analysis: The design soil factor is 100.

### Soil Factor Design

The design chart gives the following minimum thicknesses: 3.5 inches HMA, 6.0 inches of Class 6, 15.0 inches of Class 4 subbase.

### MnPAVE Design

1.Since the R-value of subgrade soil is unknown, use Basic level for the design. Input the above pavement structure into MnPAVE and use Sand to model Select Granular. Substitute Class 4 by Class 3.

2.In the Traffic window, input the design ESALs of 629,000, estimated annual growth rate of 3% and the expected heaviest axle weight. In this case, the heaviest single tire axle weight is 12,000 lbs and the heaviest dual tire axle weight is 20,000 lbs.

3. MnPAVE gives the following warning and shows that the required minimum HMA thickness is 4 inches. The designer may use the required thickness suggested by MnPAVE by click on " Adjust Layer 1 Thickness to Meet Requirements." However, if the designer does not want to use the required thickness, the designer can ignore this warning by click on "Close." In this case, the minimum 4 inches of HMA thickness suggested by MnPAVE is used and the design is shown below.

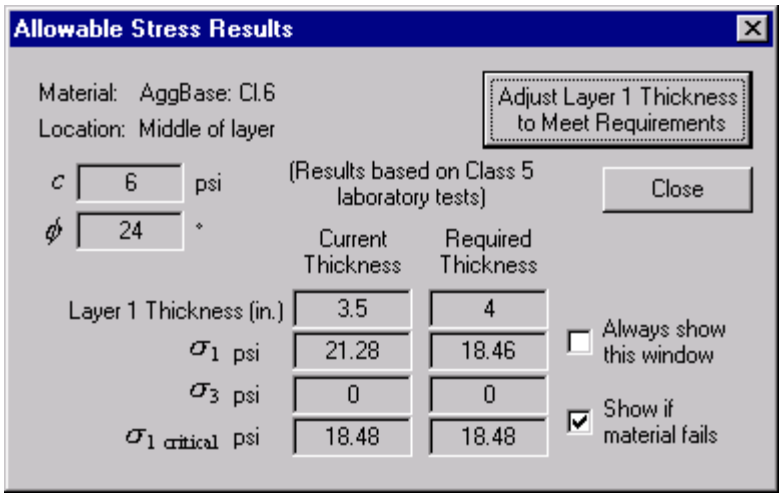

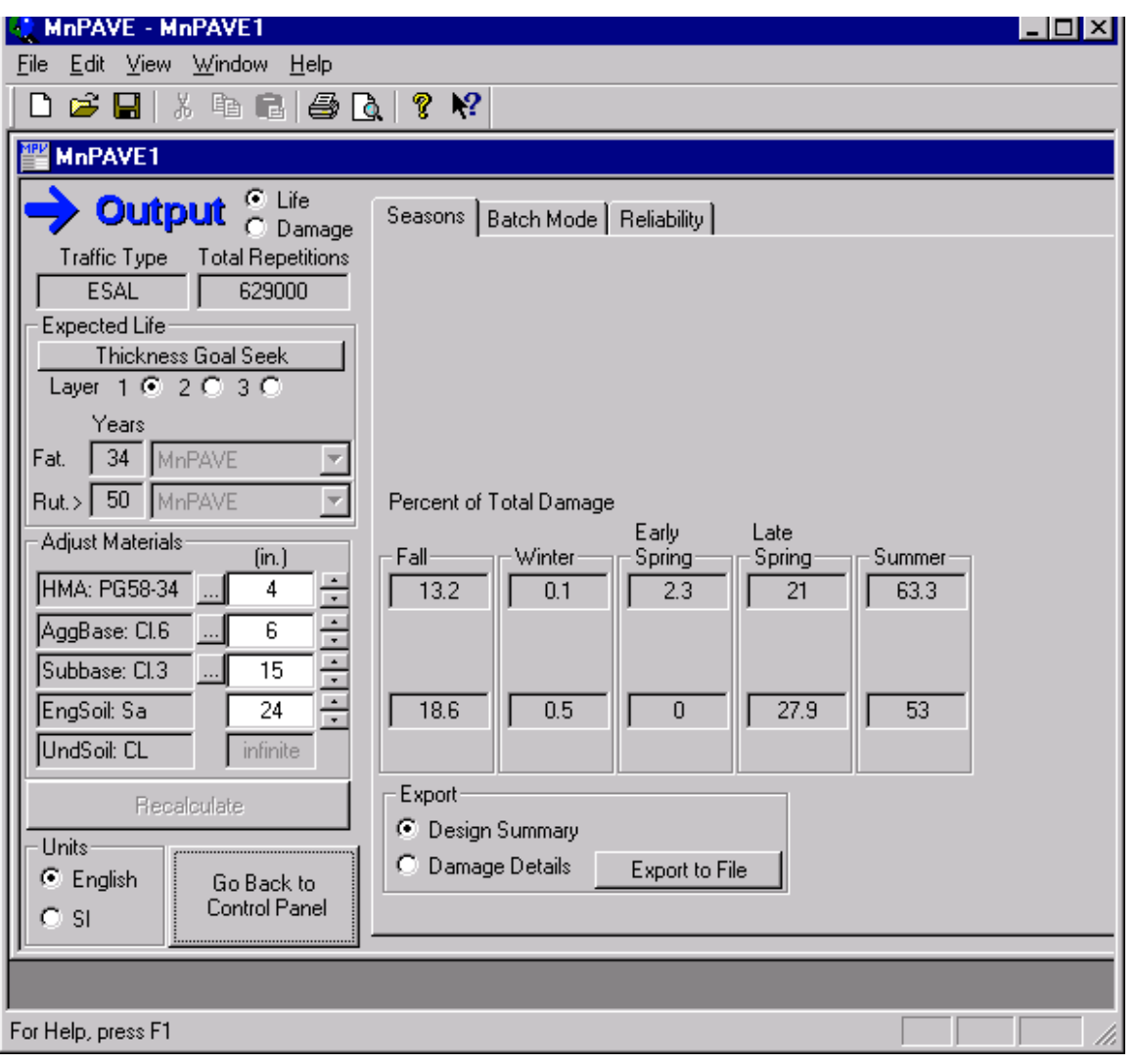

MnPAVE shows that the design rutting life is greater than 50 years. So, this design is conservative. The designer can try to adjust Class 3 thickness so that the rutting life is close to 20 years.

4. Now, use "Thickness Goal Seek" function and select "Layer 3" to obtain the thickness of Class 3 layer. In this case, the rutting life has reached 20 years when Class 3 layer thickness is 2 inches (See the output below).

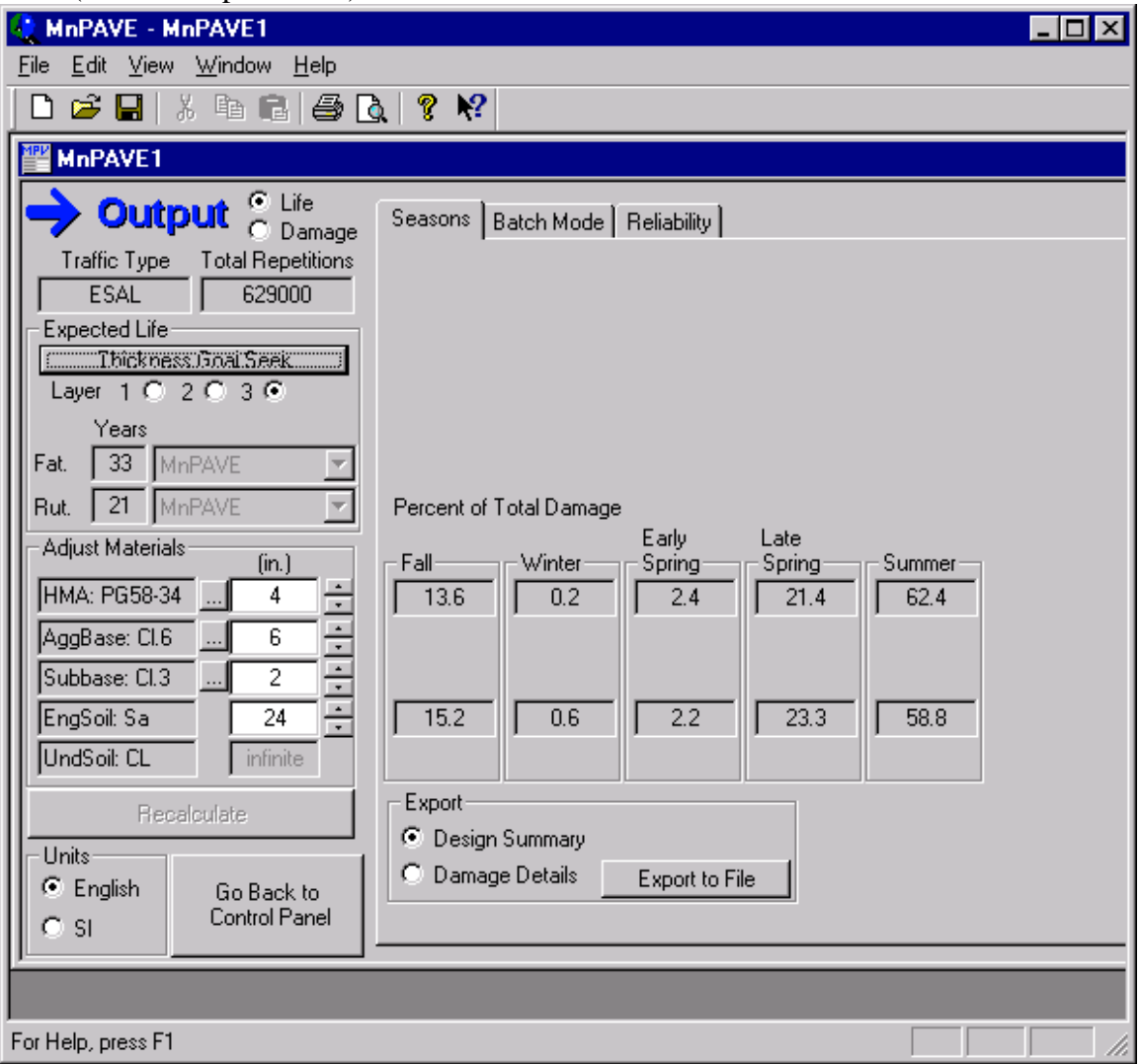

5. Check the required minimum pavement structural thickness of 30 inches (if it is required)

 $4+6+2+24 = 38$  inches > 30 inches. OK.

6. Considering construction feasibility, the designer may convert 2 inches of Class 3 to 2 inches of Class 6, which results in a conservative design. See the design summary below for the final design. Attach the design summary to your design recommendation.

**Summary(SFexample4).txt - Notepad**  $\Box$ o $\Box$ File Edit Search Help MnPAVE 5 - Simulation  $\blacktriangle$ Input file: MnPAVE1 **Fatigue Rutting Fatique Rutting** Life Life (years) Damage Damage 36  $21$  $0.46$  $0.91$ \*\*\* PROJECT INFORMATION \*\*\* Dist. County City |Metro Ramsey lsp No. Highway from **RP** to lxxxxx xxx **xxxx** xxx Letting Date **Construction Tupe** 83/18/02 xxxx Designer Soils Engineer **xxxxx xxxxxx \*\*\* CLIMATE INFORMATION \*\*\*** Season Mode: Days Location: 45°0' Latitude, 93°6' Longitude **\*\*\* STRUCTURAL INFORMATION \*\*\*** Design Level: Basic Height |Layer Tupe Subtupe (in.) PG58-34 4.00 1 **HMA** l2 AqqBase Cl.6 8.00 l3. EngSoil Sa 24.00 l4 UndSoil CL \*\*\* LOADING INFORMATION \*\*\* |Load Type: **ESAL Total Reps:** 629000 |Notes: County Road Design Output file: Summary(SFexample4).txt Date: 03/20/02  $\left\langle \cdot \right\rangle$  $\blacktriangleright$ 

# **Example 5 – Soil Factor Design**

Location: Metro County

Soil Type: Clay loam, A-6

Available test data: Samples indicate this project has a Soil Factor of 100.

Given Information: Design HCAADT =  $450$  and measured ESALs =  $629,000$ , A 2.5 feet compaction subcut will be constructed.

Analysis: The design soil factor is 100.

### Soil Factor Design

The design chart gives the following minimum thicknesses: 3.5 inches HMA, 6.0 inches of Class 6, 15.0 inches of Class 4 subbase.

### MnPAVE Design

1.Since the R-value of subgrade soil is unknown, use Basic level for the design. Input the above pavement structure into MnPAVE. Substitute Class 4 by Class 3.

2.In the Traffic window, input the design ESALs of 629,000, estimated annual growth rate of 3% and the expected heaviest axle weight. In this case, the heaviest single tire axle weight is 12,000 lbs and the heaviest dual tire axle weight is 20,000 lbs.

3. MnPAVE gives the following warning and shows that the required minimum HMA thickness is 4 inches. The designer may use the required thickness suggested by MnPAVE by clicking on " Adjust Layer 1 Thickness to Meet Requirements." However, if the designer does not want to use the required thickness, the designer can ignore this warning by click on "Close." In this case, the minimum 4 inches of HMA thickness suggested by MnPAVE is used and the design is shown below.

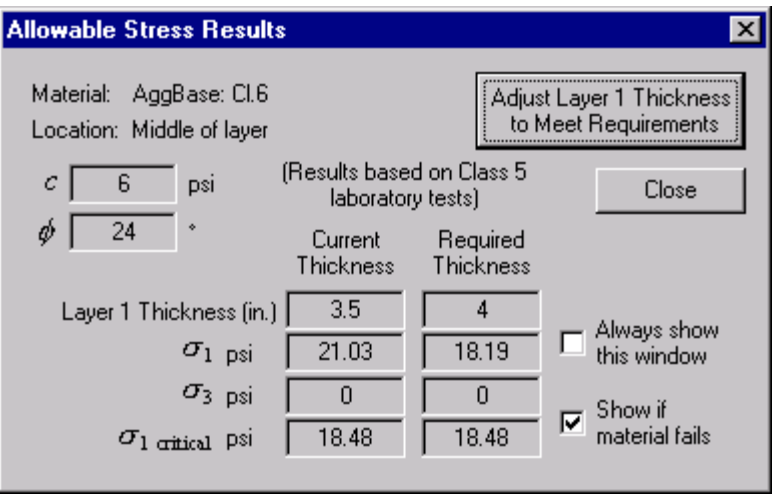

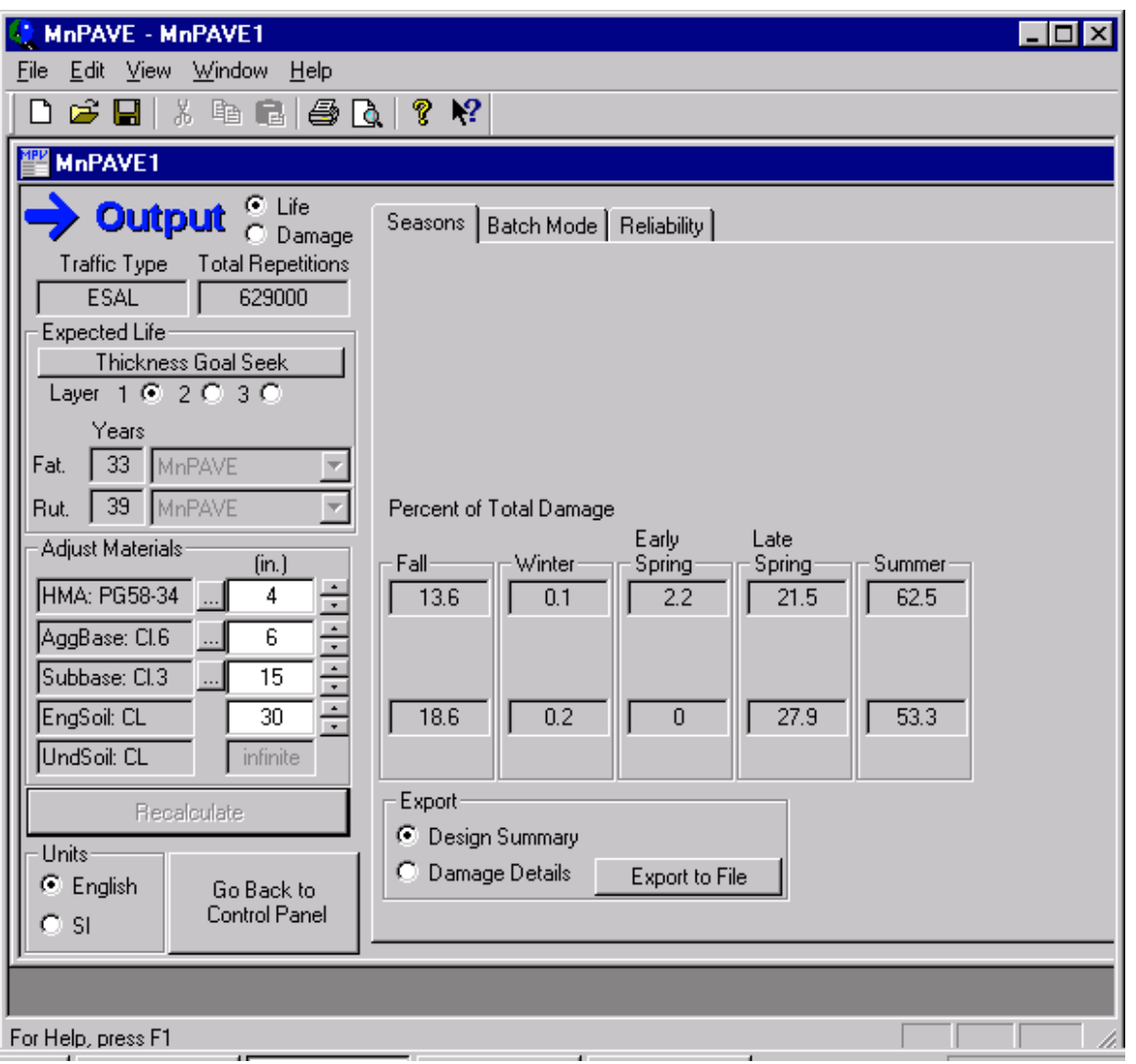

MnPAVE shows that the design rutting life is 39 years. So, this design is conservative. The designer can try to adjust Class 3 thickness so that the rutting life is close to 20 years.

4. Now, use "Thickness Goal Seek" function and select "Layer 3" to obtain the thickness of Class 3 layer. In this case, the rutting life has reached 20 years when Class 3 layer thickness is 8 inches (See the output below).

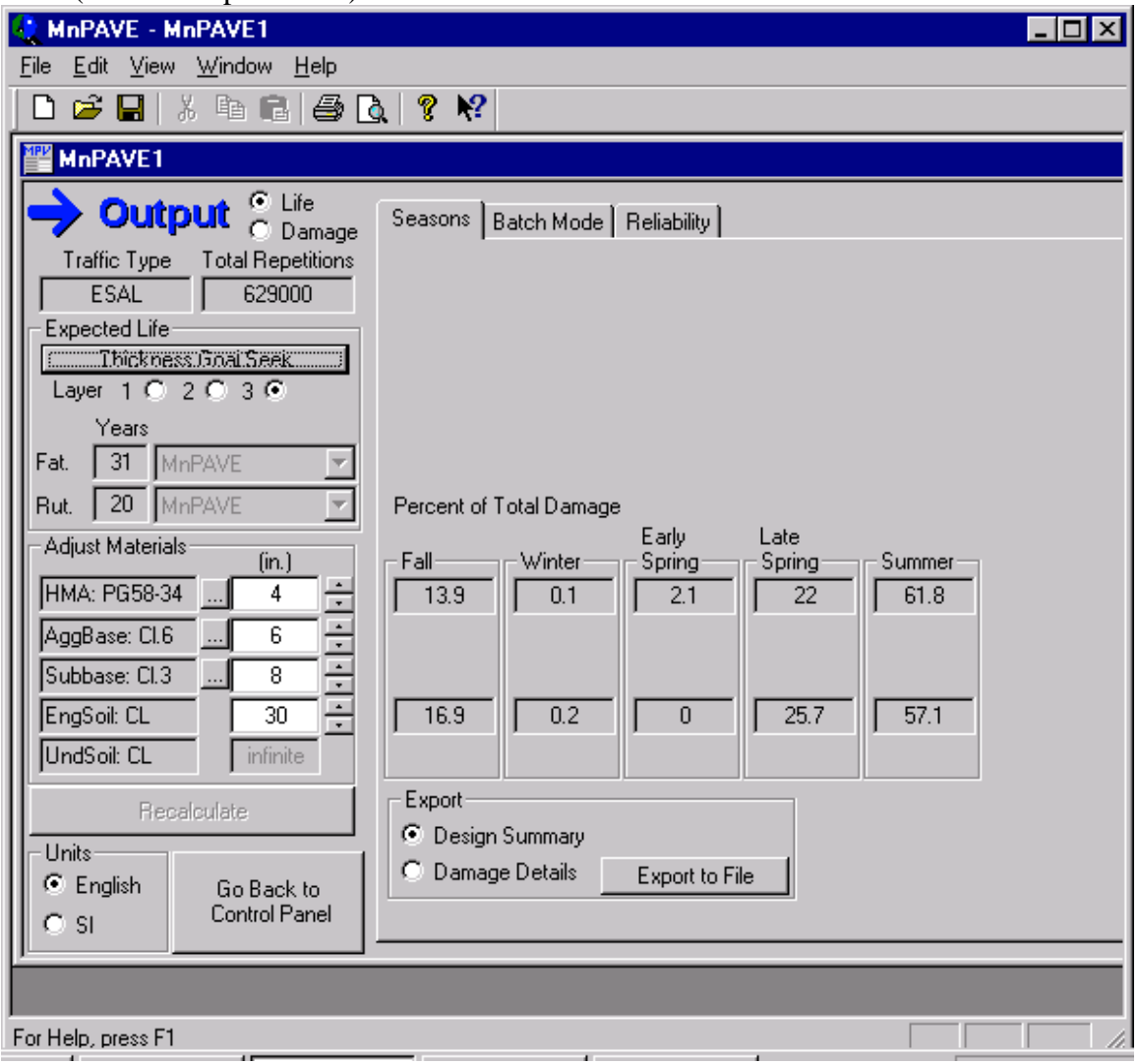

6. See the design summary for the final design. Attach the design summary to your design recommendation.

**■ Summary(SFexample5).txt - Notepad**  $\Box$ o $\times$ File Edit Search Help MnPAVE 5 - Simulation  $\blacktriangle$ Input file: MnPAVE1 **Fatique Rutting Fatique Rutting** (years) Damage Damage Life Life  $31$  $20$  $0.56$  $0.97$ \*\*\* PROJECT INFORMATION \*\*\* Dist. City County **Metro** Ramsey SP No. Highway **RP** from to. xxxxx xxx **xxxx** xxx Construction Type Letting Date  $03/18/02$ **xxxx** Soils Engineer Designer **xxxxx XXXXXX** \*\*\* CLIMATE INFORMATION \*\*\* Season Mode: Days Location: 45°0' Latitude, 93°6' Lonqitude \*\*\* STRUCTURAL INFORMATION \*\*\* Design Level: Basic Height |Layer Subtype (in.) Type PG58-34 4.00 1 HMA 2 AqqBase Cl.6  $6.00$ 3 Subbase Cl.3  $8.00$ EngSoil CL 30.00 4 5 UndSoil CL \*\*\* LOADING INFORMATION \*\*\* Load Type: **ESAL Total Reps:** 629000 **Notes:** County Road Design Output file: Summary(SFexample5).txt| Date: 03/20/02  $\left\langle 1 \right\rangle$